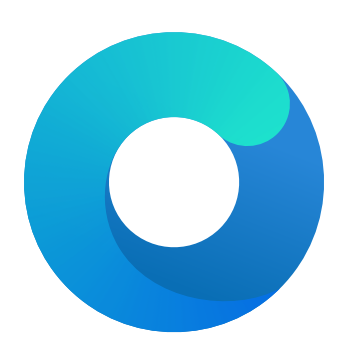

# **OpenCore**

# Reference Manual (0.5.5.6)

[2020.02.09]

Copyright ©2018-2020 vit9696

## **Failsafe**: false

**Description**: Reuse original hibernate memory map.

This option forces XNU kernel to ignore newly supplied memory map and assume that it did not change after waking from hibernation. This behaviour is required to work by Windows, which mandates to [preserve](https://docs.microsoft.com/en-us/windows-hardware/design/device-experiences/oem-uefi#hibernation-state-s4-transition-requirements) runtime memory size and location after S4 wake.

*Note*: This may be used to workaround buggy memory maps on older hardware, and is now considered rare legacy. Examples of such hardware are Ivy Bridge laptops with Insyde firmware, like Acer V3-571G. Do not use this unless you fully understand the consequences.

6. EnableSafeModeSlide

**Type**: plist boolean **Failsafe**: false **Description**: Patch bootloader to have KASLR enabled in safe mode.

This option is relevant to the users that have issues booting to safe mode (e.g. by holding shift or using  $-x$  boot argument). By default safe mode forces 0 slide as if the system was launched with slide=0 boot argument. This quirk tries to patch boot.efi to lift that limitation and let some other value (from 1 to 255) be used. This quirk requires ProvideCustomSlide to be enabled.

*Note*: The necessity of this quirk is determined by safe mode availability. If booting to safe mode fails, this option can be tried to be enabled.

7. EnableWriteUnprotector

**Type**: plist boolean **Failsafe**: false **Description**: Permit write access to UEFI runtime services code.

This option bypasses  $R\hat{X}$  permissions in code pages of UEFI runtime services by removing write protection (WP) bit from CR0 register during their execution. This quirk requires OC\_FIRMWARE\_RUNTIME protocol implemented in FwRuntimeServices.efi.

*Note*: The necessity of this quirk is determined by early boot crashes of the firmware.

8. ForceExitBootServices

**Type**: plist boolean **Failsafe**: false **Description**: Retry ExitBootServices with new memory map on failure.

Try to ensure that ExitBootServices call succeeds even with outdated MemoryMap key argument by obtaining current memory map and retrying ExitBootServices call.

*Note*: The necessity of this quirk is determined by early boot crashes of the firmware. Do not use this unless you fully understand the consequences.

9. ProtectCsmRegion

**Type**: plist boolean **Failsafe**: false **Description**: Protect CSM region areas from relocation.

Ensure that CSM memory regions are marked as ACPI NVS to prevent boot.efi or XNU from relocating or using them.

*Note*: The necessity of this quirk is determined by artifacts and sleep wake issues. As AvoidRuntimeDefrag resolves a similar problem, no known firmwares should need this quirk. Do not use this unless you fully understand the consequences.

10. ProtectSecureBoot

 $Type:$  plist boolean  $Failsafe: false$ </u> Description: Protect UEFI Secure Boot variables from being written.

Reports security violation during attempts to write to db, dbx, PK, and KEK variables from the operating system.

Note: This quirk mainly attempts to avoid issues with NVRAM implementations with problematic defragmentation, such as select Insyde or MacPro5,1.

11. ProvideCustomSlide

**Type**: plist boolean **Failsafe**: false **Description**: Provide custom KASLR slide on low memory.

This option performs memory map analysis of your firmware and checks whether all slides (from 1 to 255) can be used. As boot.efi generates this value randomly with rdrand or pseudo randomly rdtsc, there is a chance of boot failure when it chooses a conflicting slide. In case potential conflicts exist, this option forces macOS to use a pseudo random value among the available ones. This also ensures that slide= argument is never passed to the operating system for security reasons.

*Note*: The necessity of this quirk is determined by OCABC: Only N/256 slide values are usable! message in the debug log. If the message is present, this option is to be enabled.

#### 12. SetupVirtualMap

**Type**: plist boolean **Failsafe**: false **Description**: Setup virtual memory at SetVirtualAddresses.

Select firmwares access memory by virtual addresses after SetVirtualAddresses call, which results in early boot crashes. This quirk workarounds the problem by performing early boot identity mapping of assigned virtual addresses to physical memory.

*Note*: The necessity of this quirk is determined by early boot failures.

#### 13. ShrinkMemoryMap

**Type**: plist boolean **Failsafe**: false **Description**: Attempt to join similar memory map entries.

Select firmwares have very large memory maps, which do not fit Apple kernel, permitting up to 64 slots for runtime memory. This quirk attempts to unify contiguous slots of similar types to prevent boot failures.

*Note*: The necessity of this quirk is determined by early boot failures. It is rare to need this quirk on Haswell or newer. Do not use unless you fully understand the consequences.

## 14. SignalAppleOS

**Type**: plist boolean

**Failsafe**: false

**Description**: Report macOS being loaded through OS Info for any OS.

This quirk is useful on Mac firmwares, which behave differently in different OS. For example, it is supposed to enable Intel GPU in Windows and Linux in some dual-GPU MacBook models.

# **8 Misc**

# **8.1 Introduction**

This section contains miscellaneous configuration entries for OpenCore behaviour that does not go to any other sections

# **8.2 Properties**

1. Boot **Type**: plist dict **Description**: Apply boot configuration described in [Boot Properties](#page-3-0) section below.

- 2. BlessOverride
	- **Type**: plist array

**Description**: Add custom scanning paths through bless model.

Designed to be filled with plist string entries containing absolute UEFI paths to customised bootloaders, for example, \EFI\Microsoft\Boot\bootmgfw.efi for Microsoft bootloader. This allows unusual boot paths to be automaticlly discovered by the boot picker. Designwise they are equivalent to predefined blessed path, such as \System\Library\CoreServices\boot.efi, but unlike predefined bless paths they have highest priority.

- 3. Debug
	- **Type**: plist dict

**Description**: Apply debug configuration described in [Debug Properties](#page-7-0) section below.

4. Entries

**Type**: plist array **Description**: Add boot entries to boot picker.

Designed to be filled with plist dict values, describing each load entry. See Entry Properties section below.

5. Security

**Type**: plist dict **Description**: Apply security configuration described in Security Properties section below.

6. Tools

**Type**: plist array **Description**: Add tool entries to boot picker.

Designed to be filled with plist dict values, describing each load entry. See Entry Properties section below.

*Note*: Select tools, for example, [UEFI Shell](https://github.com/acidanthera/OpenCoreShell) are very dangerous and **MUST NOT** appear in production configurations, especially in vaulted ones and protected with secure boot, as they may be used to easily bypass secure boot chain.

# <span id="page-3-0"></span>**8.3 Boot Properties**

## 1. BuiltinTextRenderer**Type**: plist boolean**Failsafe**: false**Description**: Enables experimental builtin text renderer.

This option makes all text going through standard console output render through builtin text renderer bypassing firmware services. While still experimental and feature incomplete, this option effecitly avoids the need for various quirks like ReplaceTabWithSpace or SanitiseClearScreen. It should also increase the dimensions of the output area.

Since builtin text renderer works in graphics mode, extra care may need to be paid to ConsoleBehaviourOs, ConsoleBehaviourUi, ConsoleControl, and IgnoreTextInGraphics options. While individual for the target system, it is recommended to use ForceGraphics and builtin ConsoleControl to avoid compatibility issues.

*Note*: Some Macs, namely MacPro5,1, may have broken console output with newer GPUs, and thus enabling this option can be required for them.

2. ConsoleMode**Type**: plist string**Failsafe**: Empty string**Description**: Sets console output mode as specified with the W<sub>X</sub>H (e.g. 80x24) formatted string. Set to empty string not to change console mode. Set to Max to try to use largest available console mode.

*Note*: This field is best to be left empty on most firmwares.

3. ConsoleBehaviourOs**Type**: plist string**Failsafe**: Empty string**Description**: Set console control behaviour upon operating system load.

Console control is a legacy protocol used for switching between text and graphics screen output. Some firmwares do not provide it, yet select operating systems require its presence, which is what ConsoleControl UEFI protocol is for.

When console control is available, OpenCore can be made console control aware, and set different modes for the operating system booter (ConsoleBehaviourOs), which normally runs in graphics mode, and its own user interface (ConsoleBehaviourUi), which normally runs in text mode. Possible behaviours, set as values of these options, include:

- Empty string Do not modify console control mode.
- Text Switch to text mode.
- Graphics Switch to graphics mode.
- ForceText Switch to text mode and preserve it (requires ConsoleControl).
- ForceGraphics Switch to graphics mode and preserve it (require ConsoleControl).

Hints:

- Unless empty works, firstly try to set ConsoleBehaviourOs to Graphics and ConsoleBehaviourUi to Text.
- On APTIO IV (Haswell and earlier) it is usually enough to have ConsoleBehaviourOs set to Graphics and ConsoleBehaviourUi set to ForceText to avoid visual glitches.
- On APTIO V (Broadwell and newer) ConsoleBehaviourOs set to ForceGraphics and ConsoleBehaviourUi set to ForceText usually works best.
- On Apple firmwares ConsoleBehaviourOs set to Graphics and ConsoleBehaviourUi set to Text is supposed to work best.

*Note*: IgnoreTextInGraphics and SanitiseClearScreen may need to be enabled for select firmware implementations. Particularly APTIO firmwares.

- 4. ConsoleBehaviourUi**Type**: plist string**Failsafe**: Empty string**Description**: Set console control behaviour upon OpenCore user interface load. Refer to ConsoleBehaviourOs description for details.
- 5. HibernateMode

**Type**: plist string **Failsafe**: None **Description**: Hibernation detection mode. The following modes are supported:

- None Avoid hibernation for your own good.
- Auto Use RTC and NVRAM detection.
- RTC  $-$  Use RTC detection.
- NVRAM Use NVRAM detection.
- 6. HideSelf

**Type**: plist boolean

**Failsafe**: false

**Description**: Hides own boot entry from boot picker. This may potentially hide other entries, for instance, when another UEFI OS is installed on the same volume and driver boot is used.

7. PickerAttributes  $Type: \textit{plist integer} \overbrace{ }$ 

# $Failsafe: Q$ </u>

**Description**: Sets specific attributes for picker.

Builtin picker supports colour arguments as a sum of foreground and background colors according to UEFI specification. The value of black background and black foreground  $(0)$  is reserved. List of colour names:

- $0x00 0x00 - EFI$ <sub>D</sub>BLACK
- $\bullet$  0x01  $0x01 - EFI$  BLUE
- 0x02  $0x02 - EFI$  GREEN
- 0x03  $0x03 = EFI_CYAN$
- 0x04  $0x04 - EFI$  RED
- $-0x05$ OxO5 — EFI\_MAGENTA
- 0x06  $0x06 - EFI$  BROWN
- $0x07$ OxO7 — EFI\_LIGHTGRAY
- 0x08 Ox08 — EFI\_DARKGRAY
- $\cdot$   $0x09$  $0x09 - EFI$  LIGHTBLUE
- ✿✿✿✿ OxOA — EFI\_LIGHTGREEN
- QxOB <del>\_\_ EFI\_LIGHTCYAN</del>
- $\bullet$   $0x0C$  $0x0C = EFI$  LIGHTRED
- $0x0D$ 0x0D —✿✿✿✿✿✿✿✿✿✿✿✿✿✿✿✿✿✿✿ EFI\_LIGHTMAGENTA
- 0x0E  $0x0E = EFI$  YELLOW
- 0x0F  $0x0F = EFI$  WHITE
- 0x00  $0x00 - EFI$  BACKGROUND BLACK
- 0x10  $0x10 - EFI$  BACKGROUND BLUE
- 0x20  $0x20 - EFI$  BACKGROUND GREEN
- $Qx30 0x30 - EFI$  BACKGROUND CYAN
- $-0x40$  $0x40 - EFI$  BACKGROUND RED
- 0x50  $0x50 = EFI$  BACKGROUND MAGENTA
- 0x60  $0x60 = EFI$  BACKGROUND BROWN
- $\bullet$  0x70  $\overline{\text{Ox}}$ 70 — EFI\_BACKGROUND\_LIGHTGRAY

Note: This option may not work well with System text renderer. Setting a background different from black could help testing proper GOP functioning.

## 8. PollAppleHotKeys

**Type**: plist boolean **Failsafe**: false **Description**: Enable modifier hotkey handling in boot picker.

In addition to <mark>action hotkeys</mark>, which are partially described in  $\texttt{UsePickerModel}$  section and are normally handled by Apple BDS, there exist modifier keys, which are handled by operating system bootloader, namely boot.efi. These keys allow to change operating system behaviour by providing different boot modes.

On some firmwares it may be problematic to use modifier keys due to driver incompatibilities. To workaround this problem this option allows registering select hotkeys in a more permissive manner from within boot picker. Such extensions include the support of tapping on keys in addition to holding and pressing Shift along with other keys instead of just Shift alone, which is not detectible on many PS/2 keyboards. This list of known modifier hotkeys includes:

- CMD+C+MINUS disable board compatibility checking.
- CMD+K boot release kernel, similar to kcsuffix=release.
- $\text{CMD+S}$  single user mode.
- CMD+S+MINUS disable KASLR slide, requires disabled SIP.
- CMD+V verbose mode.
- Shift safe mode.
- 9. Resolution**Type**: plist string**Failsafe**: Empty string**Description**: Sets console output screen resolution.
	- Set to WxH@Bpp (e.g. 1920x1080@32) or WxH (e.g. 1920x1080) formatted string to request custom resolution from GOP if available.
	- Set to empty string not to change screen resolution.

• Set to Max to try to use largest available screen resolution.

On HiDPI screens APPLE VENDOR VARIABLE GUID UIScale NVRAM variable may need to be set to 02 to enable HiDPI scaling in FileVault 2 UEFI password interface and boot screen logo. Refer to section for more details.

*Note*: This will fail when console handle has no GOP protocol. When the firmware does not provide it, it can be added with ProvideConsoleGop UEFI quirk set to true.

10. ShowPicker

**Type**: plist boolean **Failsafe**: false **Description**: Show simple boot picker to allow boot entry selection.

11. TakeoffDelay

**Type**: plist integer, 32 bit **Failsafe**: 0 **Description**: Delay in microseconds performed before handling picker startup and action hotkeys.

Introducing a delay may give extra time to hold the right action hotkey sequence to e.g. boot to recovery mode. On some platforms setting this option to at least 5000-10000 microseconds may be necessary to access action hotkeys at all due to the nature of the keyboard driver.

12. Timeout

**Type**: plist integer, 32 bit **Failsafe**: 0

**Description**: Timeout in seconds in boot picker before automatic booting of the default boot entry. Use 0 to disable timer.

# 13. <del>UsePicker</del>PickerMode

## **Type**: plist boolean

**Failsafe**: false Description: Use OpenCore built-in boot picker Choose boot picker used for boot management.

Picker describes underlying boot management with an optional user interface responsible for handling boot options. The following values are supported:

- UsePickerBuiltin set to <u>a</u>boot management is handled by OpenCore, a simple text only user interface is used.
- falseentirely disables External—an external boot management protocol is used if available. Otherwise <u>Builtin mode is used.</u>
- Apple Apple boot management is used if available. Otherwise Builtin mode is used.

Upon success External mode will entirely disable all boot management in OpenCore except policy enforcement. In this case Apple mode it may additionally bypass policy enforcement. To implement External mode a custom user interface may utilise [OcSupportPkg](https://github.com/acidanthera/OcSupportPkg) 0cBootManagementLibto implement a user friendly boot picker oneself. Reference example of external graphics interface is provided in [ExternalUi](https://github.com/acidanthera/OcSupportPkg/tree/master/Tests/ExternalUi) test driver.

OpenCore built-in boot picker contains a set of actions chosen during the boot process. The list of supported actions is similar to Apple BDS and in general can be accessed by holding action hotkeys during boot process. Currently the following actions are considered:

- Default this is the default option, and it lets OpenCore built-in boot picker to loads the default boot option as specified in [Startup Disk](https://support.apple.com/HT202796) preference pane.
- ShowPicker this option forces picker to show. Normally it can be achieved by holding OPT key during boot. Setting ShowPicker to true will make ShowPicker the default option.
- ResetNvram this option performs select UEFI variable erase and is normally achieved by holding CMD+OPT+P+R key combination during boot. Another way to erase UEFI variables is to choose Reset NVRAM in the picker. This option requires AllowNvramReset to be set to true.
- BootApple this options performs booting to the first found Apple operating system unless the default chosen operating system is already made by Apple. Hold X key to choose this option.
- BootAppleRecovery this option performs booting to Apple operating system recovery. Either the one related to the default chosen operating system, or first found in case default chosen operating system is not made by Apple or has no recovery. Hold CMD+R key combination to choose this option.

*Note*: Activated KeySupport, AppleUsbKbDxe, or similar driver is required for key handling to work. On many firmwares it is not possible to get all the keys function.

In addition to OPT OpenCore supports Escape key t<u>o display picker when</u> ShowPicker <u>is disabled</u>. This key exists for <u>Apple picker mode and for fi</u>rmwares with PS/2 keyboards that fail to report held OPT key and require continual presses of Escape key to enter the boot menu.

## <span id="page-7-0"></span>**8.4 Debug Properties**

1. DisableWatchDog

**Type**: plist boolean **Failsafe**: false

**Description**: Select firmwares may not succeed in quickly booting the operating system, especially in debug mode, which results in watch dog timer aborting the process. This option turns off watch dog timer.

2. DisplayDelay

**Type**: plist integer **Failsafe**: 0 **Description**: Delay in microseconds performed after every printed line visible onscreen (i.e. console).

3. DisplayLevel

**Type**: plist integer, 64 bit

**Failsafe**: 0

**Description**: EDK II debug level bitmask (sum) showed onscreen. Unless Target enables console (onscreen) printing, onscreen debug output will not be visible. The following levels are supported (discover more in [DebugLib.h\)](https://github.com/tianocore/edk2/blob/UDK2018/MdePkg/Include/Library/DebugLib.h):

- $0x00000002$  (bit  $1$ ) DEBUG WARN in DEBUG, NOOPT, RELEASE.
- $0x00000040$  (bit 6) DEBUG INFO in DEBUG, NOOPT.
- $0x00400000$  (bit 22) DEBUG\_VERBOSE in custom builds.
- $0x80000000$  (bit  $31$ ) DEBUG\_ERROR in DEBUG, NOOPT, RELEASE.
- 4. Target

**Type**: plist integer

## **Failsafe**: 0

**Description**: A bitmask (sum) of enabled logging targets. By default all the logging output is hidden, so this option is required to be set when debugging is necessary.

The following logging targets are supported:

- $0x01$  (bit  $0$ ) Enable logging, otherwise all log is discarded.
- $0x02$  (bit 1) Enable basic console (onscreen) logging.
- $0x04$  (bit 2) Enable logging to Data Hub.
- $0x08$  (bit 3) Enable serial port logging.
- $0x10$  (bit 4) Enable UEFI variable logging.
- $0x20$  (bit 5) Enable non-volatile UEFI variable logging.
- $0x40$  (bit 6) Enable logging to file.

Console logging prints less than all the other variants. Depending on the build type (RELEASE, DEBUG, or NOOPT) different amount of logging may be read (from least to most).

Data Hub log will not log kernel and kext patches. To obtain Data Hub log use the following command in macOS:

**ioreg** -lw0 -p IODeviceTree | **grep** boot-log | **sort** | **sed** 's/.\*<\(.\*\)>.\*/\1/' | xxd -r -p

UEFI variable log does not include some messages and has no performance data. For safety reasons log size is limited to 32 kilobytes. Some firmwares may truncate it much earlier or drop completely if they have no memory. Using non-volatile flag will write the log to NVRAM flash after every printed line. To obtain UEFI variable log use the following command in macOS:

**nvram** 4D1FDA02-38C7-4A6A-9CC6-4BCCA8B30102:boot-log | **awk** '{gsub(/%0d%0a%00/,"");gsub(/%0d%0a/,"\n")}1'

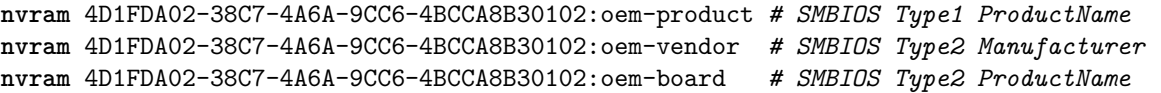

5. HaltLevel

**Type**: plist integer, 64 bit **Failsafe**: 0x80000000 (DEBUG\_ERROR) **Description**: EDK II debug level bitmask (sum) causing CPU to halt (stop execution) after obtaining a message of HaltLevel. Possible values match DisplayLevel values.

6. <mark>RequireSignature</mark>Vault **Type**: plist <del>boolean</del>string  $\text{False: } \texttt{true} \text{\texttt{Secure}}$ Description: Require Enables vaulting mechanism in OpenCore...

Valid values:

- Optional require nothing, no vault is enforced, insecure.
- Basic —require vault.plist file present in OC directory. This provides basic filesystem integrity verification and may protect from unintentional filesystem corruption.
- Secure  $\frac{1}{2}$  require vault.sig signature file for vault.plist in OC directory. This This includes Basic integrity checking but also attempts to build a trusted bootchain.

vault.plist file should contain SHA-256 hashes for all files used by OpenCore. Presence of this file is highly recommended to ensure that unintentional file modifications (including filesystem corruption) do not happen unnoticed. To create this file automatically use [create\\_vault.sh](https://github.com/acidanthera/OcSupportPkg/tree/master/Utilities/CreateVault) script. Regardless of the underlying filesystem, path name and case must match between config.plist and vault.plist.

vault.sig file should contain a raw 256 byte RSA-2048 signature from SHA-256 hash of vault.plist. The signature is verified against the public key embedded into OpenCore.efi.

To embed the public key you should do either of the following:

- Provide public key during the OpenCore.efi compilation in [OpenCoreVault.c](https://github.com/acidanthera/OpenCorePkg/blob/master/Platform/OpenCore/OpenCoreVault.c) file.
- Binary patch OpenCore.efi replacing zeroes with the public key between =BEGIN OC VAULT= and ==END OC VAULT== ASCII markers.

RSA public key 520 byte format description can be found in Chromium OS documentation. To convert public key from X.509 certificate or from PEM file use [RsaTool.](https://github.com/acidanthera/OcSupportPkg/tree/master/Utilities/CreateVault)

*Note*: vault.sig is used regardless of this option when public key is embedded into OpenCore.efi. Setting it to true will only ensure configuration sanity, and abort the boot process when public key is not set but was supposed to be used for verification.

## 7. RequireVault**Type**: plist boolean**Failsafe**: true**Description**: Require vault.plist file present in OC directory.

This file should contain SHA-256 hashes for all files used by OpenCore. Presence of this file is highly recommended to ensure that unintentional file modifications (including filesystem corruption) do not happen unnoticed. To create this file automatically use script.

Regardless of the underlying filesystem, path name and case must match between config.plist and vault.plist.

*Note*: vault.plist is tried to be read regardless of the value of this option, but setting it to true will ensure configuration sanity, and abort the boot process.

The complete set of commands to:

- Create vault.plist.
- Create a new RSA key (always do this to avoid loading old configuration).
- Embed RSA key into OpenCore.efi.
- Create vault.sig.

Can look as follows:

```
cd /Volumes/EFI/EFI/OC
/path/to/create_vault.sh .
/path/to/RsaTool -sign vault.plist vault.sig vault.pub
off=$(($(strings -a -t d OpenCore.efi | grep "=BEGIN OC VAULT=" | cut -f1 -d' ')+16))
dd of=OpenCore.efi if=vault.pub bs=1 seek=$off count=528 conv=notrunc
rm vault.pub
```
*Note L*: While it may appear obvious, but you have to use an external method to verify **OpenCore.efi** and BOOTx64.efi for secure boot path. For this you are recommended to at least enable UEFI SecureBoot with a custom certificate, and sign OpenCore.efi and BOOTx64.efi with your custom key. More details on customising secure boot on modern firmwares can be found in [Taming UEFI SecureBoot](https://habr.com/post/273497/) paper (in Russian).

Note 2: vault.plist and vault.sig are used regardless of this option when vault.plist is present or public key is embedded into OpenCore.efi. Setting this option will only ensure configuration sanity, and abort the boot process otherwise.

8. ScanPolicy **Type**: plist integer, 32 bit **Failsafe**: 0xF0103 **Description**: Define operating system detection policy.

This value allows to prevent scanning (and booting) from untrusted source based on a bitmask (sum) of select flags. As it is not possible to reliably detect every file system or device type, this feature cannot be fully relied upon in open environments, and the additional measures are to be applied.

Third party drivers may introduce additional security (and performance) measures following the provided scan policy. Scan policy is exposed in scan-policy variable of 4D1FDA02-38C7-4A6A-9CC6-4BCCA8B30102 GUID for UEFI Boot Services only.

- 0x00000001 (bit 0)  $OC$  SCAN FILE SYSTEM LOCK, restricts scanning to only known file systems defined as a part of this policy. File system drivers may not be aware of this policy, and to avoid mounting of undesired file systems it is best not to load its driver. This bit does not affect dmg mounting, which may have any file system. Known file systems are prefixed with OC\_SCAN\_ALLOW\_FS\_.
- 0x00000002 (bit  $1$ )  $OC$ \_SCAN\_DEVICE\_LOCK, restricts scanning to only known device types defined as a part of this policy. This is not always possible to detect protocol tunneling, so be aware that on some systems it may be possible for e.g. USB HDDs to be recognised as SATA. Cases like this must be reported. Known device types are prefixed with  $OC$  SCAN ALLOW DEVICE.
- 0x00000100 (bit  $8$ )  $OC$ \_SCAN\_ALLOW\_FS\_APFS, allows scanning of APFS file system.
- 0x00000200 (bit 9)  $OC$  SCAN ALLOW FS HFS, allows scanning of HFS file system.
- 0x00000400 (bit  $10$ )  $OC_SCAN_ALLOW_FS_ESP$ , allows scanning of EFI System Partition file system.
- 0x00000800 (bit  $11$ )  $OC_SCAN_{ALLOW}$  FS\_NTFS, allows scanning of NTFS (Msft Basic Data) file system.
- 0x00001000 (bit 12)  $OC$  SCAN ALLOW FS EXT, allows scanning of EXT (Linux Root) file system.
- 0x00010000 (bit 16)  $OC$  SCAN ALLOW DEVICE SATA, allow scanning SATA devices.
- 0x00020000 (bit 17)  $OC_SCAN_ALLOW_DEVICE_SASEX$ , allow scanning SAS and Mac NVMe devices.
- 0x00040000 (bit 18) OC\_SCAN\_ALLOW\_DEVICE\_SCSI, allow scanning SCSI devices.
- 0x00080000 (bit 19) OC\_SCAN\_ALLOW\_DEVICE\_NVME, allow scanning NVMe devices.
- 0x00100000 (bit 20)  $OC_SCAN_ALLOW_DEVICE_ATAPT$ , allow scanning  $CD/DVD$  devices.
- $0x00200000$  (bit  $21$ )  $-$  OC\_SCAN\_ALLOW\_DEVICE\_USB, allow scanning USB devices.
- 0x00400000 (bit 22) OC\_SCAN\_ALLOW\_DEVICE\_FIREWIRE, allow scanning FireWire devices.
- 0x00800000 (bit  $23$ ) OC\_SCAN\_ALLOW\_DEVICE\_SDCARD, allow scanning card reader devices.

*Note*: Given the above description, 0xF0103 value is expected to allow scanning of SATA, SAS, SCSI, and NVMe devices with APFS file system, and prevent scanning of any devices with HFS or FAT32 file systems in addition to not scanning APFS file systems on USB, CD, and FireWire drives. The combination reads as:

- OC\_SCAN\_FILE\_SYSTEM\_LOCK
- OC\_SCAN\_DEVICE\_LOCK
- OC\_SCAN\_ALLOW\_FS\_APFS
- OC\_SCAN\_ALLOW\_DEVICE\_SATA
- OC\_SCAN\_ALLOW\_DEVICE\_SASEX
- ∗ 1 AppleLoggingConOutOrErrSet/AppleLoggingConOutOrErrPrint (classical ConOut/StdErr)
- ∗ 2 AppleLoggingStdErrSet/AppleLoggingStdErrPrint (StdErr or serial?)
- ∗ 4 AppleLoggingFileSet/AppleLoggingFilePrint (BOOTER.LOG/BOOTER.OLD file on EFI partition) **–** debug=VALUE
	- ∗ 1 enables print something to BOOTER.LOG (stripped code implies there may be a crash)
	- ∗ 2 enables perf logging to /efi/debug-log in the device three
	- ∗ 4 enables timestamp printing for styled printf calls
- **–** level=VALUE Verbosity level of DEBUG output. Everything but 0x80000000 is stripped from the binary, and this is the default value.
- **–** kc-read-size=VALUE Chunk size used for buffered I/O from network or disk for prelinkedkernel reading and related. Set to 1MB (0x100000) by default, can be tuned for faster booting.

Note: To quickly see verbose output from boot.efi set this to log=1 (currently this is broken in 10.15).

- 7C436110-AB2A-4BBB-A880-FE41995C9F82:bootercfg-once Booter arguments override removed after first launch. Otherwise equivalent to bootercfg.
- 7C436110-AB2A-4BBB-A880-FE41995C9F82:fmm-computer-name
- Current saved host name. ASCII string.
- 7C436110-AB2A-4BBB-A880-FE41995C9F82:nvda\_drv NVIDIA Web Driver control variable. Takes ASCII digit 1 or 0 to enable or disable installed driver.

**source** edksetup.sh **make** -C BaseTools **build** -a X64 -b RELEASE -t XCODE5 -p FatPkg/FatPkg.dsc **build** -a X64 -b RELEASE -t XCODE5 -p MdeModulePkg/MdeModulePkg.dsc

3. Input

**Type**: plist dict

**Failsafe**: None

**Description**: Apply individual settings designed for input (keyboard and mouse) in [Input Properties](#page-11-0) section below.

4. Qutput

 $Type: \textit{plist}\xspace \textit{dict}$  $Failsafe: None$ </u> Description: Apply individual settings designed for output (text and graphics) in [Output Properties](#page-12-0) section  $\mathrm{below.}$ 

5. Protocols

**Type**: plist dict **Failsafe**: None **Description**: Force builtin versions of select protocols described in [Protocols Properties](#page-14-0) section below.

*Note*: all protocol instances are installed prior to driver loading.

6. Quirks

**Type**: plist dict **Failsafe**: None **Description**: Apply individual firmware quirks described in [Quirks Properties](#page-16-0) section below.

## <span id="page-11-0"></span>**11.3 Input Properties**

1. KeyForgetThreshold **Type**: plist integer **Failsafe**: 0 **Description**: Remove key unless it was submitted during this timeout in milliseconds.

AppleKeyMapAggregator protocol is supposed to contain a fixed length buffer of currently pressed keys. However, the majority of the drivers only report key presses as interrupts and pressing and holding the key on the keyboard results in subsequent submissions of this key with some defined time interval. As a result we use a timeout to remove once pressed keys from the buffer once the timeout expires and no new submission of this key happened.

This option allows to set this timeout based on your platform. The recommended value that works on the majority of the platforms is 5 milliseconds. For reference, holding one key on VMware will repeat it roughly every 2 milliseconds and the same value for APTIO V is 3-4 milliseconds. Thus it is possible to set a slightly lower value on faster platforms and slightly higher value on slower platforms for more responsive input.

#### 2. KeyMergeThreshold

**Type**: plist integer **Failsafe**: 0 **Description**: Assume simultaneous combination for keys submitted within this timeout in milliseconds.

Similarly to KeyForgetThreshold, this option works around the sequential nature of key submission. To be able to recognise simultaneously pressed keys in the situation when all keys arrive sequentially, we are required to set a timeout within which we assume the keys were pressed together.

Holding multiple keys results in reports every 2 and 1 milliseconds for VMware and APTIO V respectively. Pressing keys one after the other results in delays of at least 6 and 10 milliseconds for the same platforms. The recommended value for this option is 2 milliseconds, but it may be decreased for faster platforms and increased for slower.

3. KeySupport **Type**: plist boolean **Failsafe**: false

**Description**: Enable internal keyboard input translation to AppleKeyMapAggregator protocol.

This option activates the internal keyboard interceptor driver, based on AppleGenericInput aka (AptioInputFix), to fill AppleKeyMapAggregator database for input functioning. In case a separate driver is used, such as AppleUsbKbDxe, this option should never be enabled.

## 4. KeySupportMode

**Type**: plist string **Failsafe**: empty string **Description**: Set internal keyboard input translation to AppleKeyMapAggregator protocol mode.

- Auto Performs automatic choice as available with the following preference: AMI, V2, V1.
- V1 Uses UEFI standard legacy input protocol EFI\_SIMPLE\_TEXT\_INPUT\_PROTOCOL.
- V2 Uses UEFI standard modern input protocol EFI\_SIMPLE\_TEXT\_INPUT\_EX\_PROTOCOL.
- AMI Uses APTIO input protocol AMI\_EFIKEYCODE\_PROTOCOL.
- 5. KeySwap

**Type**: plist boolean **Failsafe**: false **Description**: Swap Command and Option keys during submission.

This option may be useful for keyboard layouts with Option key situated to the right of Command key.

6. PointerSupport **Type**: plist boolean **Failsafe**: false **Description**: Enable internal pointer driver.

This option implements standard UEFI pointer protocol (EFI\_SIMPLE\_POINTER\_PROTOCOL) through select OEM protocols. The option may be useful on Z87 ASUS boards, where EFI\_SIMPLE\_POINTER\_PROTOCOL is broken.

7. PointerSupportMode

**Type**: plist string **Failsafe**: empty string **Description**: Set OEM protocol used for internal pointer driver.

Currently the only supported variant is ASUS, using specialised protocol available on select Z87 and Z97 ASUS boards. More details can be found in [LongSoft/UefiTool#116](https://github.com/LongSoft/UEFITool/pull/116).

8. TimerResolution

**Type**: plist integer **Failsafe**: 0 **Description**: Set architecture timer resolution.

This option allows to update firmware architecture timer period with the specified value in 100 nanosecond units. Setting a lower value generally improves performance and responsiveness of the interface and input handling.

The recommended value is 50000 (5 milliseconds) or slightly higher. Select ASUS Z87 boards use 60000 for the interface. Apple boards use 100000. You may leave it as 0 in case there are issues.

# <span id="page-12-0"></span>**11.4 Output** ✿✿✿✿✿✿✿✿✿✿✿✿✿✿✿✿✿✿✿✿✿ **Properties**

1. TextRenderer  $Type: \textit{plist} \textit{string}$  ${\bf Failsafe:$  BuiltinGraphics Description: Chooses renderer for text going through standard console output.

Currently two renderers are supported: Builtin and System. System renderer uses firmware services for text ✿✿✿✿✿✿✿✿✿ rendering. Builtin bypassing firmware services and performs text rendering on its own. Different renderers support a different set of options. It is recommended to use Builtin renderer, as it supports HiDPI mode and uses full screen resolution.

UEFI firmwares generally support ConsoleControl with two rendering modes: Graphics and Text. Some firmwares do not support ConsoleControl and rendering modes. OpenCore and macOS expect text to only be ✿✿✿✿✿ shown in Graphics mode and graphics to be drawn in any mode. Since this is not required by UEFI specification, exact behaviour varies.

Valid values are combinations of text renderer and rendering mode:

- BuiltinGraphics Switch to Graphics mode and use Builtin renderer with custom ConsoleControl.
- SystemGraphics Switch to Graphics mode and use System renderer with custom ConsoleControl.
- SystemText Switch to Text mode and use System renderer with custom ConsoleControl.
- SystemGeneric Use System renderer with system ConsoleControl assuming it behaves correctly.

The use of BuiltinGraphics is generally straightforward. For most platforms it is necessary to enable ProvideConsoleGop, set Resolution to Max, and optionally configure Scale...

The use of System protocols is more complicated. In general the preferred setting is SystemGraphics or SystemText. Enabling ProvideConsoleGop, setting Resolution to Max, enabling ReplaceTabWithSpace is useful on almost all platforms. SanitiseClearScreen, IgnoreTextInGraphics, and ClearScreenOnModeSwitch are more specific, and their use depends on the firmware.

Note: Some Macs, namely MacPro5,1, may have broken console output with newer GPUs, and thus only BuiltinGraphics may work for them.

2. ConsoleMode

 $Type:$  plist string Failsafe: Empty string **Description**: Sets console output mode as specified with the WxH (e.g. 80x24) formatted string.

Set to empty string not to change console mode. Set to Max to try to use largest available console mode. Currently Builtin text renderer supports only one console mode, so this option is ignored.

Note: This field is best to be left empty on most firmwares.

3. <u>Resolution</u>  $Type:$  plist string Failsafe: Empty string Description: Sets console output screen resolution.

- Set to WxH@Bpp (e.g. 1920x1080@32) or WxH (e.g. 1920x1080) formatted string to request custom resolution from GOP if available.
- Set to empty string not to change screen resolution.
- Set to Max to try to use largest available screen resolution.

On HiDPI screens APPLE\_VENDOR\_VARIABLE\_GUID UIScale NVRAM variable may need to be set to 02 to enable HiDPI scaling in FileVault 2 UEFI password interface and boot screen logo. Refer to Recommended Variables section for more details.

Note: This will fail when console handle has no GOP protocol. When the firmware does not provide it, it can be added with ProvideConsoleGop set to true.

4. ClearScreenOnModeSwitch

 $Type:$  plist boolean

 $Failsafe: false$ </u>

Description: Some firmwares clear only part of screen when switching from graphics to text mode, leaving a fragment of previously drawn image visible. This option fills the entire graphics screen with black color before switching to text mode.

Note: This option only applies to System renderer.

## 5. <u>IgnoreTextInGraphics</u>

 $Type:$  plist boolean

# $Failsafe: false$ </u>

Description: Select firmwares output text onscreen in both graphics and text mode. This is normally unexpected, will discard all text output when console control is in mode different from Text. because random text may appear over graphical images and cause UI corruption. Setting this option to true

Note: This option only applies to System renderer.

# 6. ReplaceTabWithSpace

# $Type:$  plist boolean

## $Failsafe: false$ </u>

Description: Some firmwares do not print tab characters or even everything that follows them, causing difficulties or inability to use the UEFI Shell builtin text editor to edit property lists and other documents. This option makes the console output spaces instead of tabs.

Note: This option only applies to System renderer.

# 7. ProvideConsoleGop

 $Type:$  plist boolean  $Failsafe: false$ </u> Description: Ensure GOP (Graphics Output Protocol) on console handle.

macOS bootloader requires GOP to be present on console handle, yet the exact location of GOP is not covered by the UEFI specification. This option will ensure GOP is installed on console handle if it is present.

Note: This option will also replace broken GOP protocol on console handle, which may be the case on MacPro5,1 with newer GPUs.

8. ReconnectOnResChange

Type: plist boolean  $Failsafe: false$ </u> Description: Reconnect console controllers after changing screen resolution.

On some firmwares when screen resolution is changed via GOP, it is required to reconnect the controllers, which produce the console protocols (simple text out). Otherwise they will not produce text based on the new resolution.

Note: On several boards this logic may result in black screen when launching OpenCore from Shell and thus it is optional. In versions prior to 0.5.2 this option was mandatory and not configurable. Please do not use this unless required.

9. <u>SanitiseClearScreen</u>

 $Type:$  plist boolean

# **Failsafe**: false

**Description**: Some firmwares reset screen resolution to a failsafe value (like 1024x768) on the attempts to clear screen contents when large display (e.g. 2K or 4K) is used. This option attempts to apply a workaround.

Note: This option only applies to System renderer. On all known affected systems ConsoleMode had to be set to empty string for this to work.

 $10.$  Scale

 $Type: \textit{plist integer} \overbrace{ }$  $Failsafe: 100$ </u> Description: Sets text renderer HiDPI scaling in percents.

Currently only 100 and 200 values are supported.

Note: This option only applies to Builtin renderer.

# <span id="page-14-0"></span>**11.5 Protocols Properties**

## 1. AppleBootPolicy

**Type**: plist boolean

## **Failsafe**: false

**Description**: Reinstalls Apple Boot Policy protocol with a builtin version. This may be used to ensure APFS compatibility on VMs or legacy Macs.

*Note*: Some Macs, namely MacPro5, 1, do have APFS compatibility, but their Apple Boot Policy protocol contains recovery detection issues, thus using this option is advised on them as well.

2. AppleEvent

**Type**: plist boolean **Failsafe**: false

**Description**: Reinstalls Apple Event protocol with a builtin version. This may be used to ensure File Vault 2 compatibility on VMs or legacy Macs.

- 3. AppleImageConversion
	- **Type**: plist boolean
	- **Failsafe**: false

**Description**: Reinstalls Apple Image Conversion protocol with a builtin version.

4. AppleKeyMap

**Type**: plist boolean **Failsafe**: false **Description**: Reinstalls Apple Key Map protocols with builtin versions.

5. AppleSmcIo **Type**: plist boolean **Failsafe**: false **Description**: Reinstalls Apple SMC I/O protocol with a builtin version.

This protocol replaces legacy VirtualSmc UEFI driver, and is compatible with any SMC kernel extension. However, in case FakeSMC kernel extension is used, manual NVRAM key variable addition may be needed.

- 6. AppleUserInterfaceTheme **Type**: plist boolean **Failsafe**: false **Description**: Reinstalls Apple User Interface Theme protocol with a builtin version.
- 7. ConsoleControl**Type**: plist boolean**Failsafe**: false**Description**: Replaces Console Control protocol with a builtin version.

macOS bootloader requires console control protocol for text output, which some firmwares miss. This option is required to be set when the protocol is already available in the firmware, and other console control options are used, such as IgnoreTextInGraphics, SanitiseClearScreen, and sometimes ConsoleBehaviourOs with ConsoleBehaviourUi).

8. DataHub

**Type**: plist boolean **Failsafe**: false

**Description**: Reinstalls Data Hub protocol with a builtin version. This will drop all previous properties if the protocol was already installed.

9. DeviceProperties

**Type**: plist boolean

**Failsafe**: false

**Description**: Reinstalls Device Property protocol with a builtin version. This will drop all previous properties if it was already installed. This may be used to ensure full compatibility on VMs or legacy Macs.

10. FirmwareVolume

**Type**: plist boolean **Failsafe**: false

**Description**: Forcibly wraps Firmware Volume protocols or installs new to support custom cursor images for File Vault 2. Should be set to true to ensure File Vault 2 compatibility on everything but VMs and legacy Macs.

11. HashServices

**Type**: plist boolean **Failsafe**: false

**Description**: Forcibly reinstalls Hash Services protocols with builtin versions. Should be set to true to ensure File Vault 2 compatibility on platforms providing broken SHA-1 hashing. Can be diagnosed by invalid cursor size with UIScale set to 02, in general platforms prior to APTIO V (Haswell and older) are affected.

12. OSInfo

**Type**: plist boolean **Failsafe**: false

**Description**: Forcibly reinstalls OS Info protocol with builtin versions. This protocol is generally used to receive notifications from macOS bootloader, by the firmware or by other applications.

13. UnicodeCollation

## **Type**: plist boolean

## **Failsafe**: false

**Description**: Forcibly reinstalls unicode collation services with builtin version. Should be set to true to ensure UEFI Shell compatibility on platforms providing broken unicode collation. In general legacy Insyde and APTIO platforms on Ivy Bridge and earlier are affected.

## <span id="page-16-0"></span>**11.6 Quirks Properties**

1. AvoidHighAlloc**Type**: plist boolean**Failsafe**: false**Description**: Advises allocators to avoid allocations above first 4 GBs of RAM.

This is a workaround for select board firmwares, namely GA-Z77P-D3 (rev. 1.1), failing to properly access higher memory in UEFI Boot Services. On these boards this quirk is required for booting entries that need to allocate large memory chunks, such as macOS DMG recovery entries. On unaffected boards it may cause boot failures, and thus strongly not recommended. For known issues refer to .

2. ClearScreenOnModeSwitch**Type**: plist boolean**Failsafe**: false**Description**: Some firmwares clear only part of screen when switching from graphics to text mode, leaving a fragment of previously drawn image visible. This option fills the entire graphics screen with black color before switching to text mode.

*Note*: ConsoleControl should be set to true for this to work.

3. ExitBootServicesDelay **Type**: plist integer **Failsafe**: 0 **Description:** Adds delay in microseconds after EXIT\_BOOT\_SERVICES event.

This is a very ugly quirk to circumvent "Still waiting for root device" message on select APTIO IV firmwares, namely ASUS Z87-Pro, when using FileVault 2 in particular. It seems that for some reason they execute code in parallel to EXIT\_BOOT\_SERVICES, which results in SATA controller being inaccessible from macOS. A better approach should be found in some future. Expect 3-5 seconds to be enough in case the quirk is needed.

4. IgnoreInvalidFlexRatio

**Type**: plist boolean

**Failsafe**: false

**Description**: Select firmwares, namely APTIO IV, may contain invalid values in MSR FLEX RATIO (0x194) MSR register. These values may cause macOS boot failure on Intel platforms.

*Note*: While the option is not supposed to induce harm on unaffected firmwares, its usage is not recommended when it is not required.

5. IgnoreTextInGraphics**Type**: plist boolean**Failsafe**: false**Description**: Select firmwares output text onscreen in both graphics and text mode. This is normally unexpected, because random text may appear over graphical images and cause UI corruption. Setting this option to true will discard all text output when console control is in mode different from Text.

*Note*: While the option is not supposed to induce harm on unaffected firmwares, its usage is not recommended when it is not required. This option may hide onscreen error messages. ConsoleControl may need to be set to true for this to work.

6. ReplaceTabWithSpace**Type**: plist boolean**Failsafe**: false**Description**: Some firmwares do not print tab characters or even everything that follows them, causing difficulties or inability to use the UEFI Shell builtin text editor to edit property lists and other documents. This option makes the console output spaces instead of tabs.

*Note*: ConsoleControl may need to be set to true for this to work.

7. ProvideConsoleGop**Type**: plist boolean**Failsafe**: false**Description**: Ensure GOP (Graphics Output Protocol) on console handle.

macOS bootloader requires GOP to be present on console handle, yet the exact location of GOP is not covered by the UEFI specification. This option will ensure GOP is installed on console handle if it is present.

*Note*: This option will also replace broken GOP protocol on console handle, which may be the case on MacPro5, 1 with newer GPUs.

8. ReconnectOnResChange**Type**: plist boolean**Failsafe**: false**Description**: Reconnect console controllers after changing screen resolution.

On some firmwares when screen resolution is changed via GOP, it is required to reconnect the controllers, which produce the console protocols (simple text out). Otherwise they will not produce text based on the new resolution.

*Note*: On several boards this logic may result in black screen when launching OpenCore from Shell and thus it is optional. In versions prior to 0.5.2 this option was mandatory and not configurable. Please do not use this unless required.

9. ReleaseUsbOwnership

## **Type**: plist boolean

**Failsafe**: false

**Description**: Attempt to detach USB controller ownership from the firmware driver. While most firmwares manage to properly do that, or at least have an option for, select firmwares do not. As a result, operating system may freeze upon boot. Not recommended unless required.

10. RequestBootVarFallback

**Type**: plist boolean **Failsafe**: false **Description**: Request fallback of some Boot prefixed variables from OC VENDOR VARIABLE GUID to EFI\_GLOBAL\_VARIABLE\_GUID.

This quirk requires RequestBootVarRouting to be enabled and therefore OC\_FIRMWARE\_RUNTIME protocol implemented in FwRuntimeServices.efi.

By redirecting Boot prefixed variables to a separate GUID namespace we achieve multiple goals:

- Operating systems are jailed and only controlled by OpenCore boot environment to enhance security.
- Operating systems do not mess with OpenCore boot priority, and guarantee fluent updates and hibernation wakes for cases that require reboots with OpenCore in the middle.
- Potentially incompatible boot entries, such as macOS entries, are not deleted or anyhow corrupted.

However, some firmwares do their own boot option scanning upon startup by checking file presence on the available disks. Quite often this scanning includes non-standard locations, such as Windows Bootloader paths. Normally it is not an issue, but some firmwares, ASUS firmwares on APTIO V in particular, have bugs. For them scanning is implemented improperly, and firmware preferences may get accidentally corrupted due to BootOrder entry duplication (each option will be added twice) making it impossible to boot without cleaning NVRAM.

To trigger the bug one should have some valid boot options (e.g. OpenCore) and then install Windows with RequestBootVarRouting enabled. As Windows bootloader option will not be created by Windows installer, the firmware will attempt to create it itself, and then corrupt its boot option list.

This quirk forwards all UEFI specification valid boot options, that are not related to macOS, to the firmware into BootF### and BootOrder variables upon write. As the entries are added to the end of BootOrder, this does not break boot priority, but ensures that the firmware does not try to append a new option on its own after Windows installation for instance.

#### 11. RequestBootVarRouting

**Type**: plist boolean **Failsafe**: false **Description**: Request redirect of all Boot prefixed variables from EFI\_GLOBAL\_VARIABLE\_GUID to OC VENDOR VARIABLE GUID.

This quirk requires OC\_FIRMWARE\_RUNTIME protocol implemented in FwRuntimeServices.efi. The quirk lets default boot entry preservation at times when firmwares delete incompatible boot entries. Simply said, you are

required to enable this quirk to be able to reliably use [Startup Disk](https://support.apple.com/HT202796) preference pane in a firmware that is not compatible with macOS boot entries by design.

12. SanitiseClearScreen**Type**: plist boolean**Failsafe**: false**Description**: Some firmwares reset screen resolution to a failsafe value (like 1024x768) on the attempts to clear screen contents when large display (e.g. 2K or 4K) is used. This option attempts to apply a workaround.

*Note*: ConsoleControl may need to be set to true for this to work. On all known affected systems ConsoleMode had to be set to empty string for this to work.

13. UnblockFsConnect

**Type**: plist boolean **Failsafe**: false

**Description**: Some firmwares block partition handles by opening them in By Driver mode, which results in File System protocols being unable to install.

*Note*: The quirk is mostly relevant for select HP laptops with no drives listed.

- Logging is enabled (1) and shown onscreen (2): Misc  $\rightarrow$  Debug  $\rightarrow$  Target = 3.
- Logged messages from at least DEBUG ERROR (0x80000000), DEBUG WARN (0x00000002), and DEBUG INFO  $(0x00000040)$  levels are visible onscreen: Misc  $\rightarrow$  Debug  $\rightarrow$  DisplayLevel = 0x80000042.
- Critical error messages, like DEBUG\_ERROR, stop booting: Misc  $\rightarrow$  Security  $\rightarrow$  HaltLevel = 0x80000000.
- Watch Dog is disabled to prevent automatic reboot: Misc  $\rightarrow$  Debug  $\rightarrow$  DisableWatchDog = true.
- Boot Picker (entry selector) is enabled: Misc  $\rightarrow$  Boot  $\rightarrow$  ShowPicker = true.

If there is no obvious error, check the available hacks in Quirks sections one by one. For early boot troubleshooting, for instance, when OpenCore menu does not appear, using [UEFI Shell](https://github.com/acidanthera/OpenCoreShell) may help to see early debug messages.

## 2. **How to customise boot entries?**

OpenCore follows standard Apple Bless model and extracts the entry name from .contentDetails and .disk\_label.contentDetails files in the booter directory if present. These files contain an ASCII string with an entry title, which may then be customised by the user.

### 3. **How to choose the default boot entry?**

OpenCore uses the primary UEFI boot option to select the default entry. This choice can be altered from UEFI Setup, with the macOS [Startup Disk](https://support.apple.com/HT202796) preference, or the Windows [Boot Camp](https://support.apple.com/guide/bootcamp-control-panel/start-up-your-mac-in-windows-or-macos-bcmp29b8ac66/mac) Control Panel. Since choosing OpenCore's BOOTx64.EFI as a primary boot option limits this functionality in addition to several firmwares deleting incompatible boot options, potentially including those created by macOS, you are strongly encouraged to use the RequestBootVarRouting quirk, which will preserve your selection made in the operating system within the OpenCore variable space. Note, that RequestBootVarRouting requires a separate driver for functioning.

## 4. **What is the simplest way to install macOS?**

Copy online recovery image (\*.dmg and \*.chunklist files) to com.apple.recovery.boot directory on a FAT32 partition with OpenCore. Load OpenCore Boot Picker and choose the entry, it will have a (dmg) suffix. Custom name may be created by providing .contentDetails file.

To download recovery online you may use [macrecovery.py](https://github.com/acidanthera/MacInfoPkg/blob/master/macrecovery/macrecovery.py) tool from [MacInfoPkg.](https://github.com/acidanthera/MacInfoPkg/releases)

For offline installation refer to [How to create a bootable installer for macOS](https://support.apple.com/HT201372) article. Apart from App Store and softwareupdate utility there also are [third-party tools](https://github.com/corpnewt/gibMacOS) to download an offline image.

### 5. **Why do online recovery images (\*.dmg) fail to load?**

This may be caused by missing HFS+ driver, as all presently known recovery volumes have HFS+ filesystem. Another cause may be buggy firmware allocator, which can be worked around with AvoidHighAlloc UEFI quirk.

#### 6. **Can I use this on Apple hardware or virtual machines?**

Sure, most relatively modern Mac models including MacPro5,1 and virtual machines are fully supported. Even though there are little to none specific details relevant to Mac hardware, some ongoing instructions can be found in [acidanthera/bugtracker#377.](https://github.com/acidanthera/bugtracker/issues/377)

#### 7. **Why do Find&Replace patches must equal in length?**

For machine code (x86 code) it is not possible to do differently sized replacements due to [relative addressing.](https://en.wikipedia.org/w/index.php?title=Relative_addressing) For ACPI code this is risky, and is technically equivalent to ACPI table replacement, thus not implemented. More detailed explanation can be found on [AppleLife.ru.](https://applelife.ru/posts/819790)

#### 8. **How can I migrate from AptioMemoryFix?**

Behaviour similar to that of AptioMemoryFix can be obtained by installing FwRuntimeServices driver and enabling the quirks listed below. Please note, that most of these are not necessary to be enabled. Refer to their individual descriptions in this document for more details.

- ProvideConsoleGop (UEFI quirk)
- AvoidRuntimeDefrag
- DiscardHibernateMap
- EnableSafeModeSlide
- EnableWriteUnprotector
- ForceExitBootServices
- ProtectCsmRegion